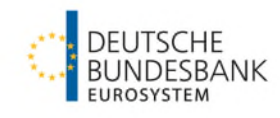

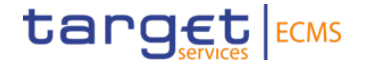

# **Open market operations**

**Information about the community testing phase for open market operations (credit operations in euro, fixed-term deposits)**

## **Table of contents**

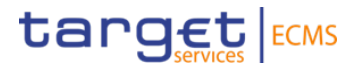

- 1. Testing principles
- 2. Testing period and test cases
	- 2.1. Collection of fixed-term deposits
	- 2.2. Longer-term refinancing operation
- 3. Monitoring of operations
	- 3.1. Pool Overview
	- 3.2. Exposure
	- 3.3. Reports

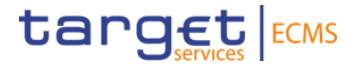

# **1. Testing principles**

**Test scenarios and general assumptions**

# **1. Testing principles**

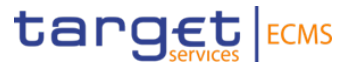

- Open market operations in euro are conducted by Deutsche Bundesbank in accordance with the test plan.
- Counterparties do not have to take any action to ensure a credit operation's allotment and settlement on its value date.
	- Sufficient collateral will be provided by Deutsche Bundesbank.
	- Allotment amounts are the same for every counterparty in the respective open market operation and will be registered by Deutsche Bundesbank.

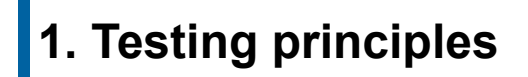

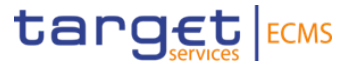

- Payments in CLM have to be checked on settlement and maturity days.
- **Counterparties have to ensure sufficient liquidity in CLM** for the settlement of fixed-term deposits and the maturing of credit operations in euro.
- Only after the previous credit operation has matured, will the following operation be conducted.

Please send an e-mail to *ecms-test@bundesbank.de* in case of questions or if you notice any bugs or abnormalities.

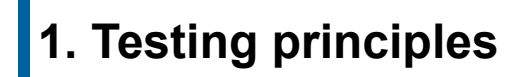

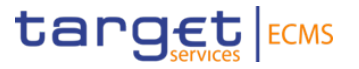

#### **General remarks**:

Please adhere to the testing restrictions set in the "Testing conditions" by the ECB. ECMS [- Professional use \(europa.eu\)](https://www.ecb.europa.eu/paym/target/ecms/profuse/html/index.en.html)

The ECB's "Testing conditions" **are updated every two weeks**.

For additional information on the ECMS Community Test, please visit Test [and Migration | Deutsche Bundesbank](https://www.bundesbank.de/en/tasks/payment-systems/eurosystem-collateral-management-system/test-and-migration/test-and-migration-886212).

This Community Test focuses on the fields relevant to the testing of open market operations. For additional information, please visit [ECMS User Handbook for Counterparties \(europa.eu\)](https://www.ecb.europa.eu/paym/target/ecms/profuse/shared/pdf/ecb.targetecms230315_ECMS_User_Handbook_Counterparties.en.pdf?0be47b145a022c7370e88feec983ed19).

We require confirmation of the test cases you conducted. Please complete the survey provided for this purpose.

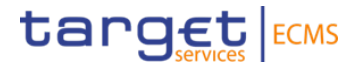

## **2. Testing period and test cases**

**19th March – 26th March**

### **2. Testing period and test cases Testing period**

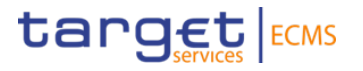

**Start**: 19th March 2024 **Ending**: 26th March 2024

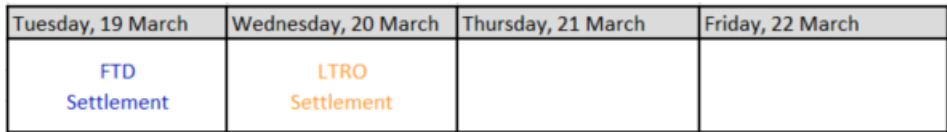

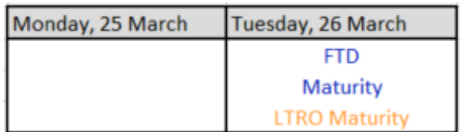

You can also address your questions at the Community Test Forum on 8th April 2024.

### **2. Testing period and test cases 2.1. Collection of fixed-term deposits**

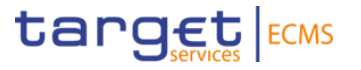

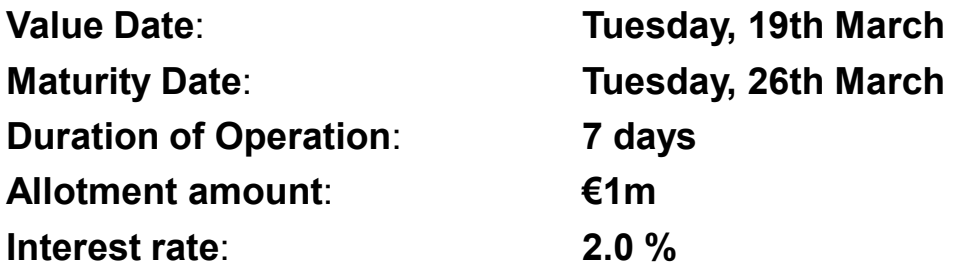

The fixed-term deposit has effects on collateral. The collateral pool position is going to increase daily by 55.56  $\epsilon$ (accrued interest).

The booking is made in CLM via pacs 009.

\* Allotment amount and interest rate are set by Deutsche Bundesbank and are the same for every counterparty.

### **2. Testing period and test cases 2.2. Longer-term refinancing operation**

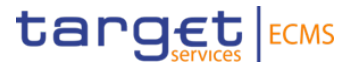

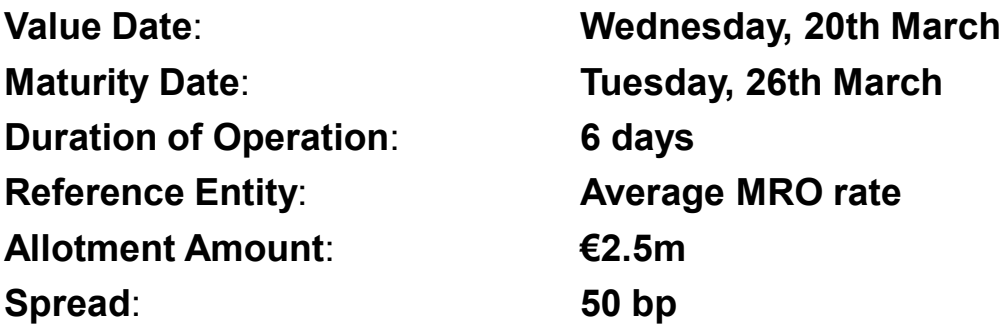

The daily accrued interest affects the collateral pool position. Therefore, the amount that has to be collateralised increases with every passing day. The MRO rate is 1.5 % til 21th March and 1.7 % from 22th March onwards. The total amount of accrued interest is 888.89 € at maturity.

The booking is made in CLM via pacs 009.

\* Allotment amount and interest rate are set by Deutsche Bundesbank and are the same for every counterparty.

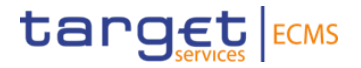

# **3. Monitoring of operations**

### **3. Monitoring of operations Test cases**

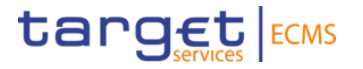

#### **Testing activities to check for the fundamental test cases' success**:

For 3.1. Pool Overview

• The settled operation is displayed in "Pool Overview", with the correct settlement amount and the calculated interest amount.

#### For 3.2. Exposure

• The calculated interest amount for outstanding open market operations is displayed in "Exposure".

#### For 3.3. Reports

• All payments expected in connection with open market operations are included in the report "MPO Expected Payments" and have the appropriate status.

Payments have to be checked in CLM on settlement and maturity days.

[For additional information on fundamental test cases, please visit](https://www.ecb.europa.eu/paym/target/ecms/profuse/shared/pdf/ecb.targetecms240122_ECMS_UT_Fundamental_Test_Cases_v3_0.en.pdf?44c8c8bf260053ba97183d41585596cf) ECMS user testing - fundamental test cases (europa.eu).

### **3. Monitoring of operations Test cases**

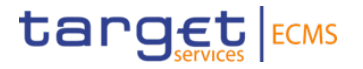

#### **Testing activies exceeding the fundamental test cases**:

For 3.2. Exposure

- Please be aware that it is possible for you to delete the display of interest calculation for individual days.
- Please check whether the operations that have to be netted display the correct nominal, interest and netting amounts.

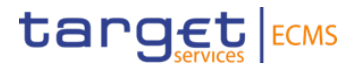

#### **Module**: Collateral and Credit

#### **Screen**: Pool Overview >> Pool Overview >> "Search" >> choose data set in "List Pools Overview" >> "View"

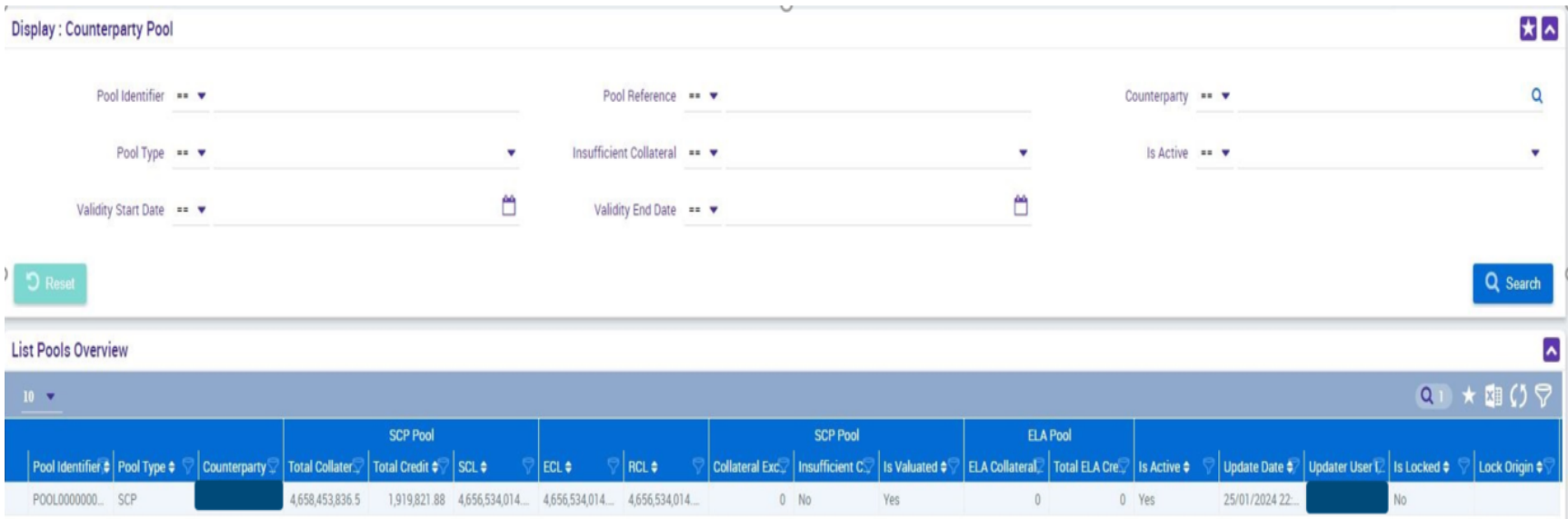

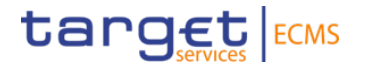

"List Pools Overview" contains the following information:

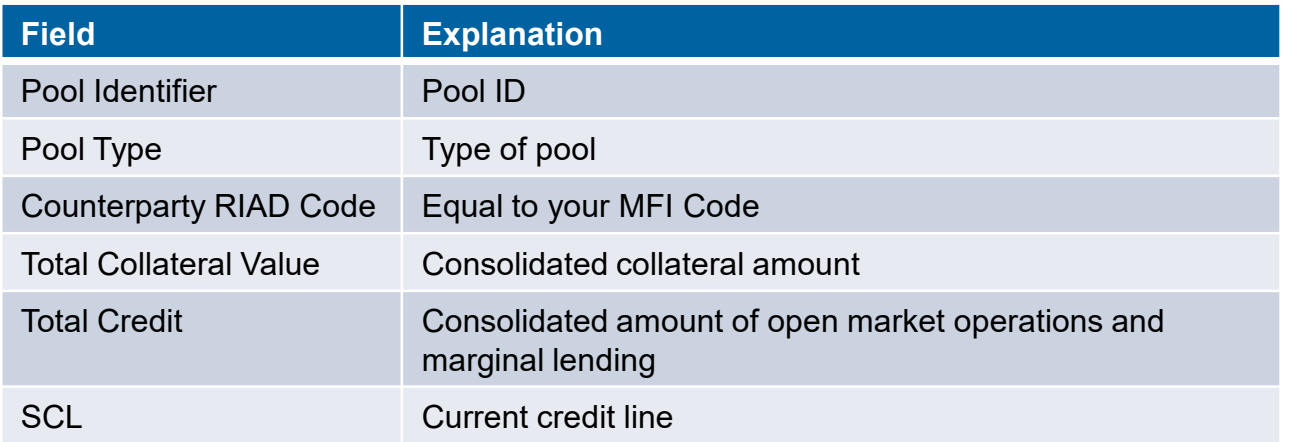

For additional information on the different fields, please visit the UHB (User Handbook), Chapter 3.5.1.1.1.

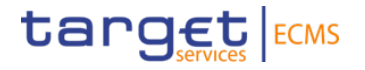

#### **Module**: Collateral and Credit

#### **Screen**: Pool Overview >> Pool Overview >> "View"

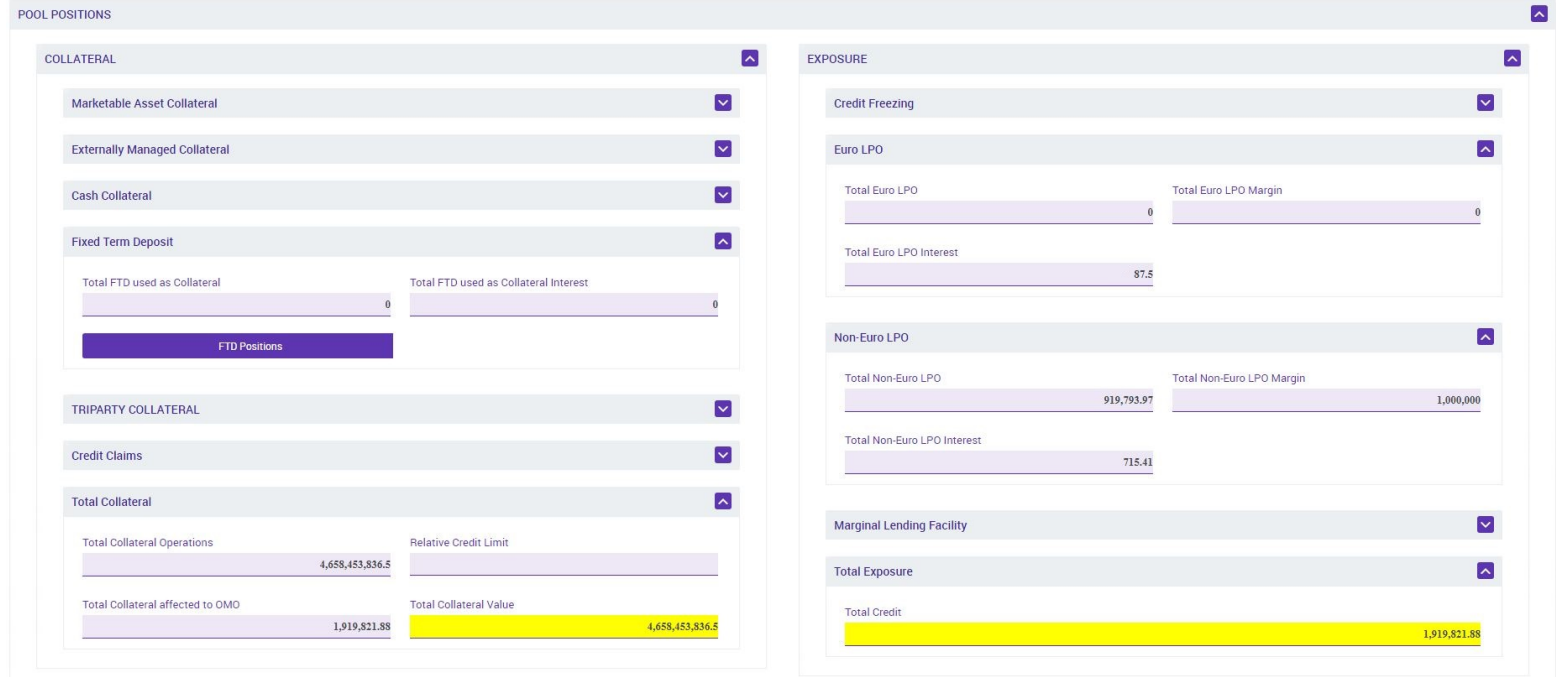

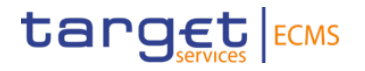

"View Screen" contains the following information (part 1):

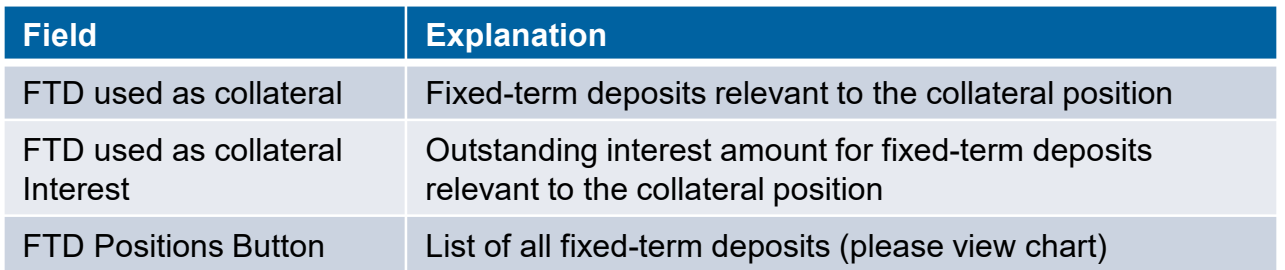

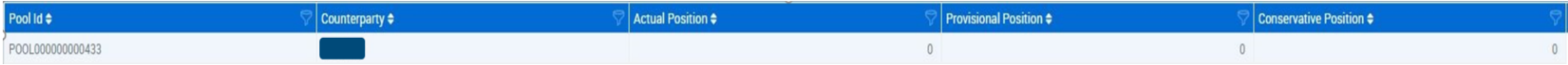

Fixed-term deposits not relevant to the collateral position are also included in the overview.

For additional information on the different fields, please visit the UHB (User Handbook), Chapter 3.5.1.1.1.

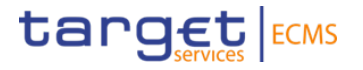

"View Screen" contains the following information (part 2):

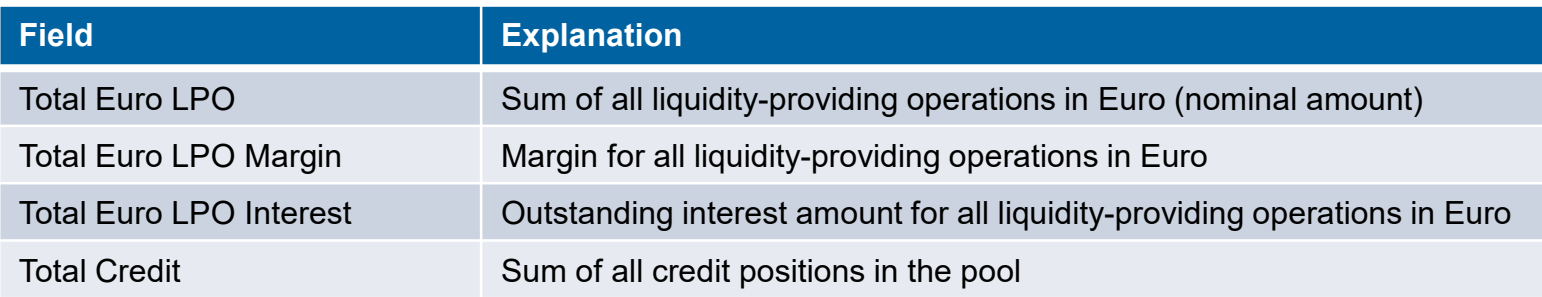

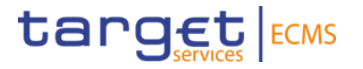

#### **Testing activities to check for the fundamental test cases' success**:

For 3.1. Pool Overview

• Please check if the nominal and interest amounts for your fixed-term deposits and liquidity-providing operations match with your allotted operations in "Pool Overview".

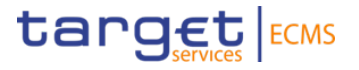

#### **Module**: Collateral and Credit

#### **Screen**: Exposure >> Open Market Operations >> Operations >> Display Calculated Interest >> "Search"

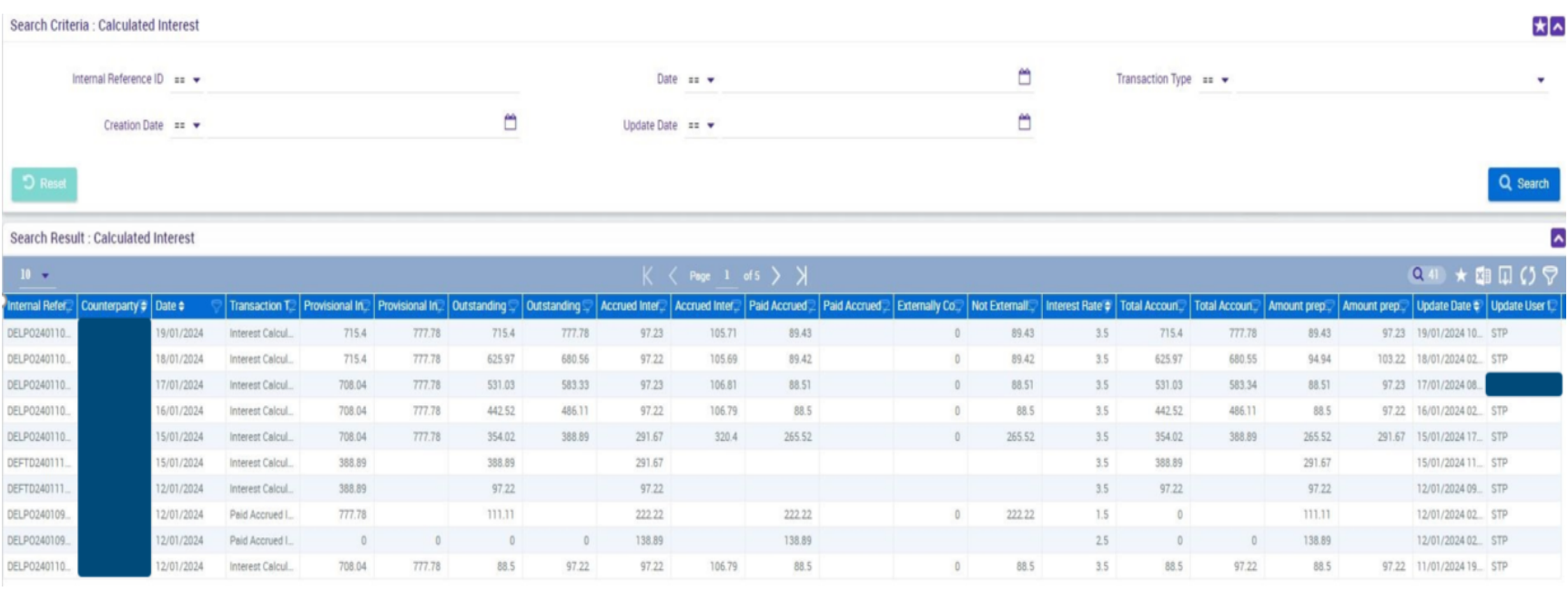

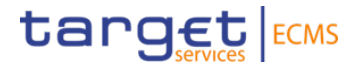

"Display Calculated Interest" contains the following information:

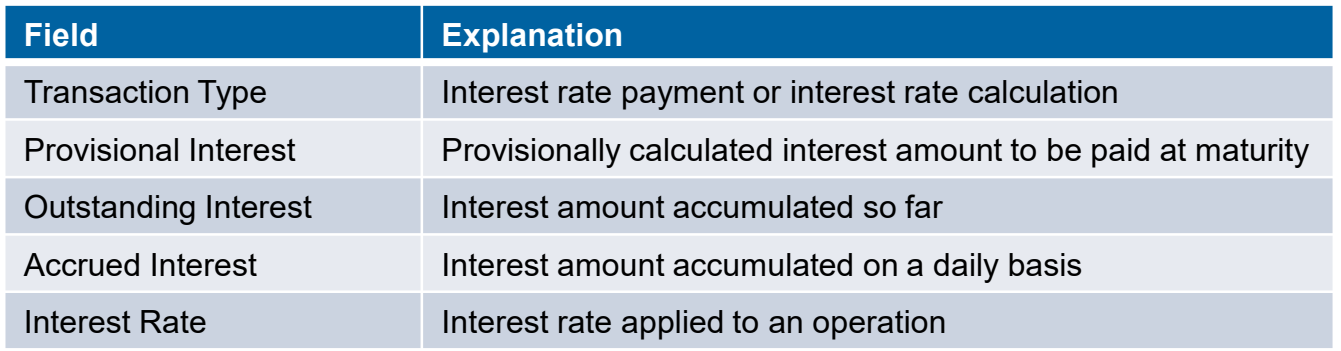

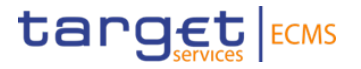

 $\blacktriangleright$ 

#### **Module**: Collateral and Credit

#### **Screen**: Exposure >> Open Market Operations >> Operations >> Display Calculated Interest >> "View"

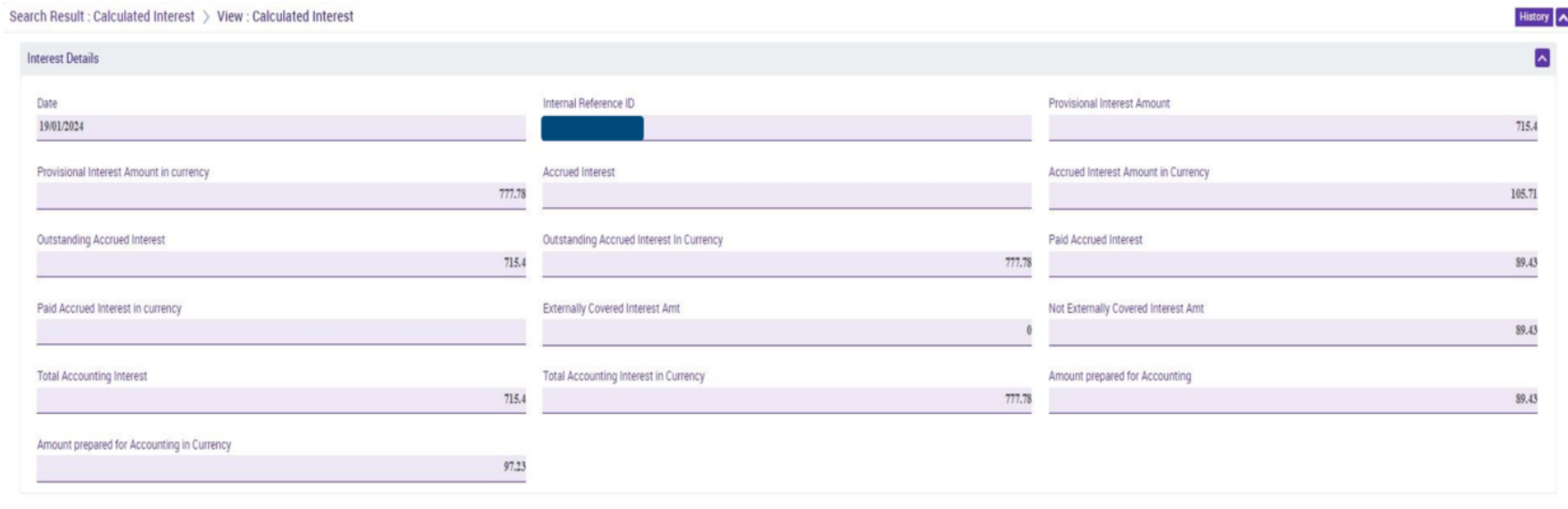

FootPrint

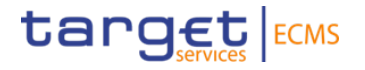

"View Screen" contains the following information:

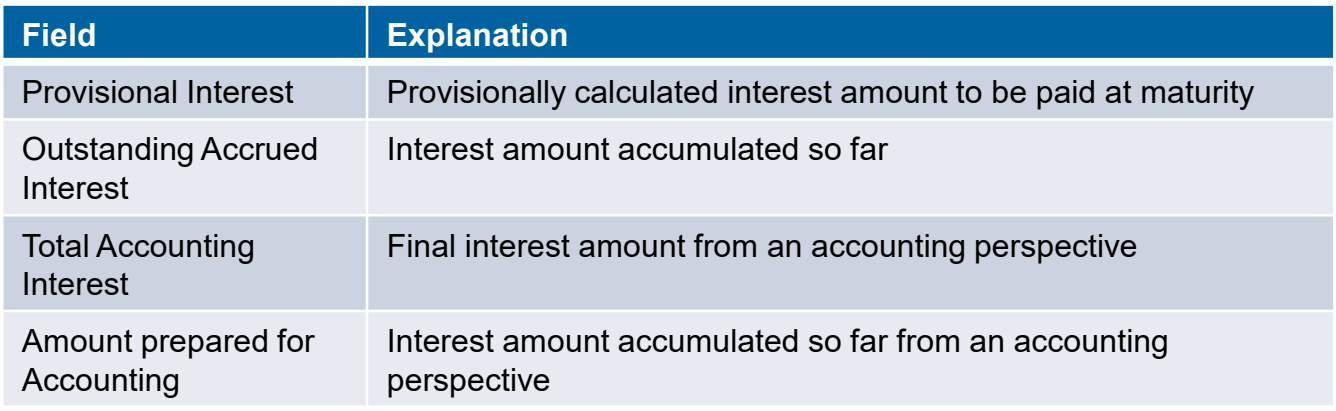

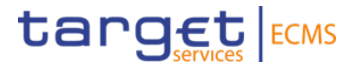

#### **Testing activities to check for the fundamental test cases' success**:

For 3.2. Exposure:

• Please check if the calculated interest amounts match your allotted operations on a daily basis and at maturity.

#### **Testing activies exceeding the fundamental test cases**:

Additionally, for 3.2. Exposure:

• In "List Screen", it is possible to delete individual days of the interest amount calculation. Please be aware that it is not possible to recover the deleted data.

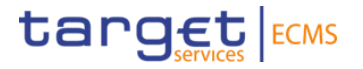

 $\overline{\phantom{a}}$ 

**Module**: Collateral and Credit

#### **Screen**: Exposure >> LP Operations Netting >> "Display Netting Result LPO"

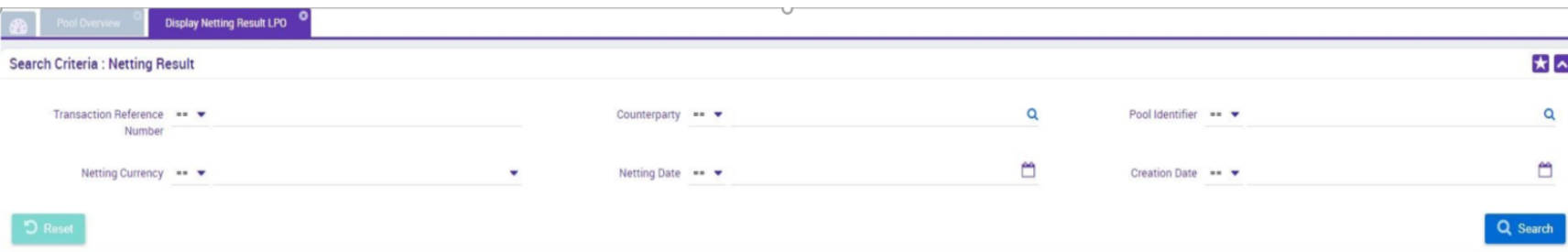

#### **Search Result : Netting Result**

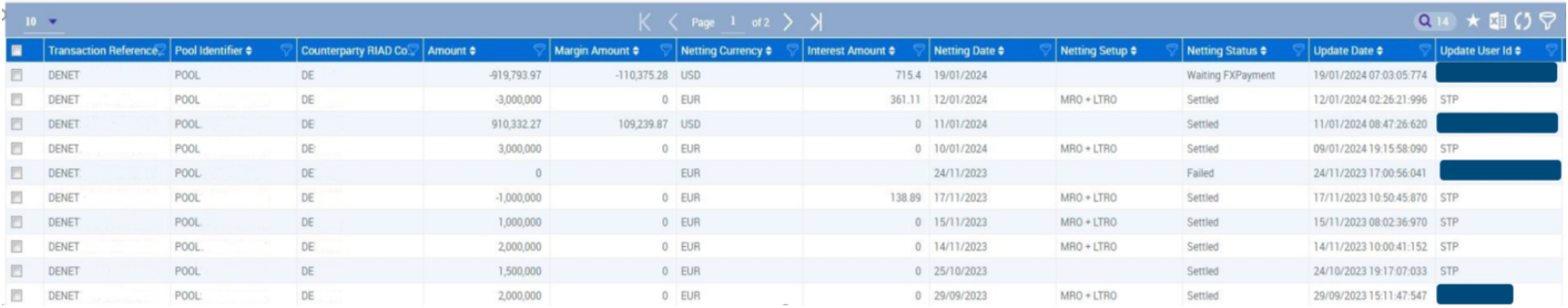

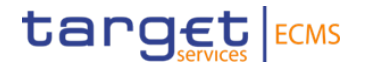

"Netting Results LPO" contains the following information:

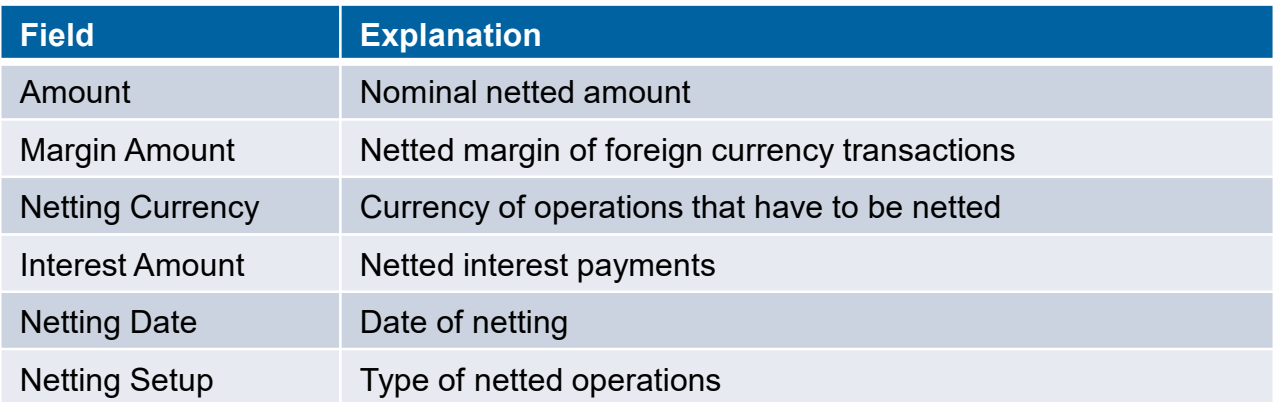

For additional information on the different fields, please visit the UHB (User Handbook), Chapter 3.3.3.2.3.1.

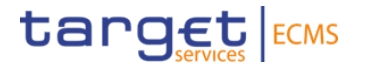

#### **Module**: Collateral and Credit

#### **Screen**: Exposure >> LPO Operations Netting >> Display Netting Result LPO >> "View"

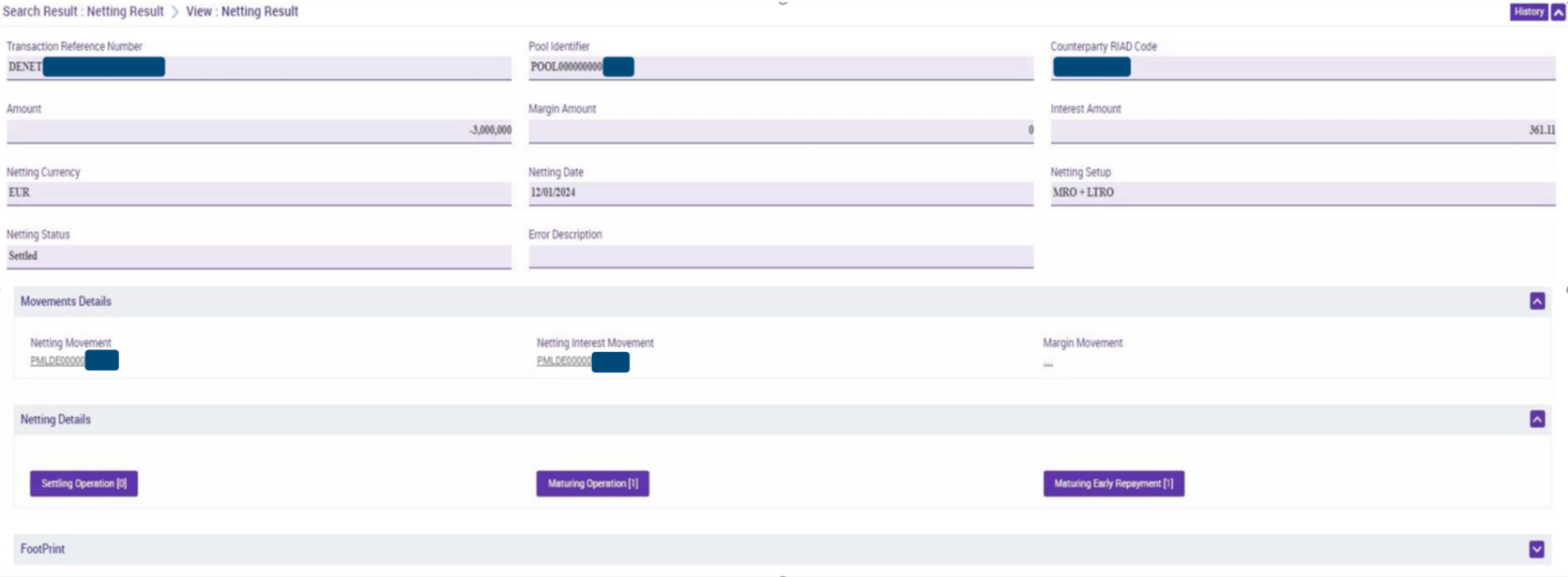

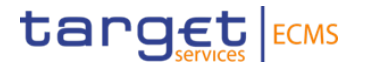

**Module**: Collateral and Credit

#### **Screen**: Exposure >> LP Operations Netting >> Display Netting Result LPO >> "View" >> "Settling Operation"

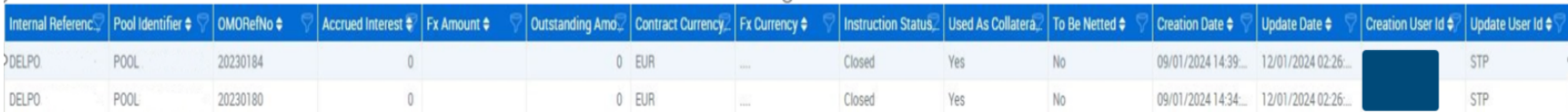

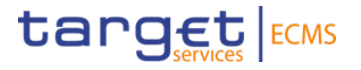

- With "View" it is possible to view data from the List screen for a single operation.
- With "Settling Operation", "Maturing Operation" and "Maturing Early Repayment" it is possible to view details about the netted operations.
- "Display Netting Result LPO" contains the following information:

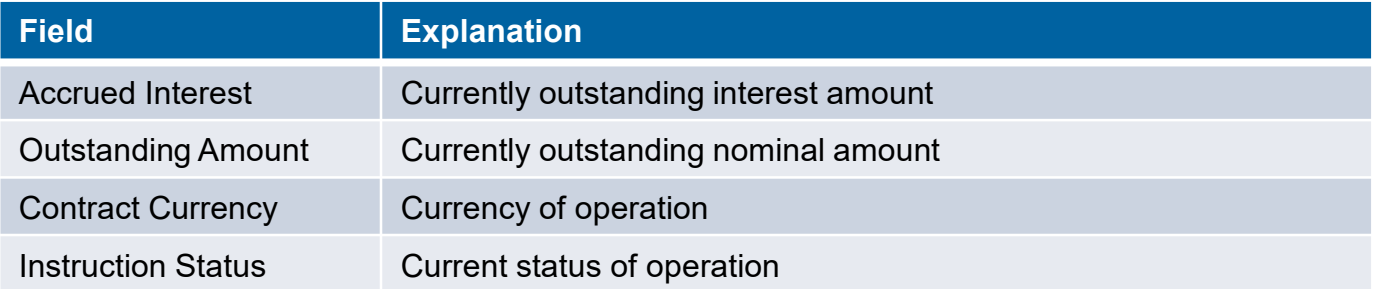

**Attention**! When the operation reaches maturity, the accrued interest amount and the outstanding amount both turn to  $0 \in$ . It is not possible to check past values.

For additional information on the different fields, please visit the UHB (User Hand Book), Chapter 3.3.3.2.3.3.

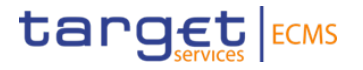

#### **Testing activies exceeding the fundamental test cases**:

Additionally, for 3.2. Exposure:

• Please check if your booked and matured operations were netted correctly based on the nominal amounts, interest amounts and the booking date.

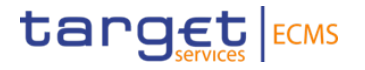

#### **Module**: Collateral and Credit

#### **Screen**: Reporting >> Monetary Policy Operations >> MPO Expected Payments >> "Search"

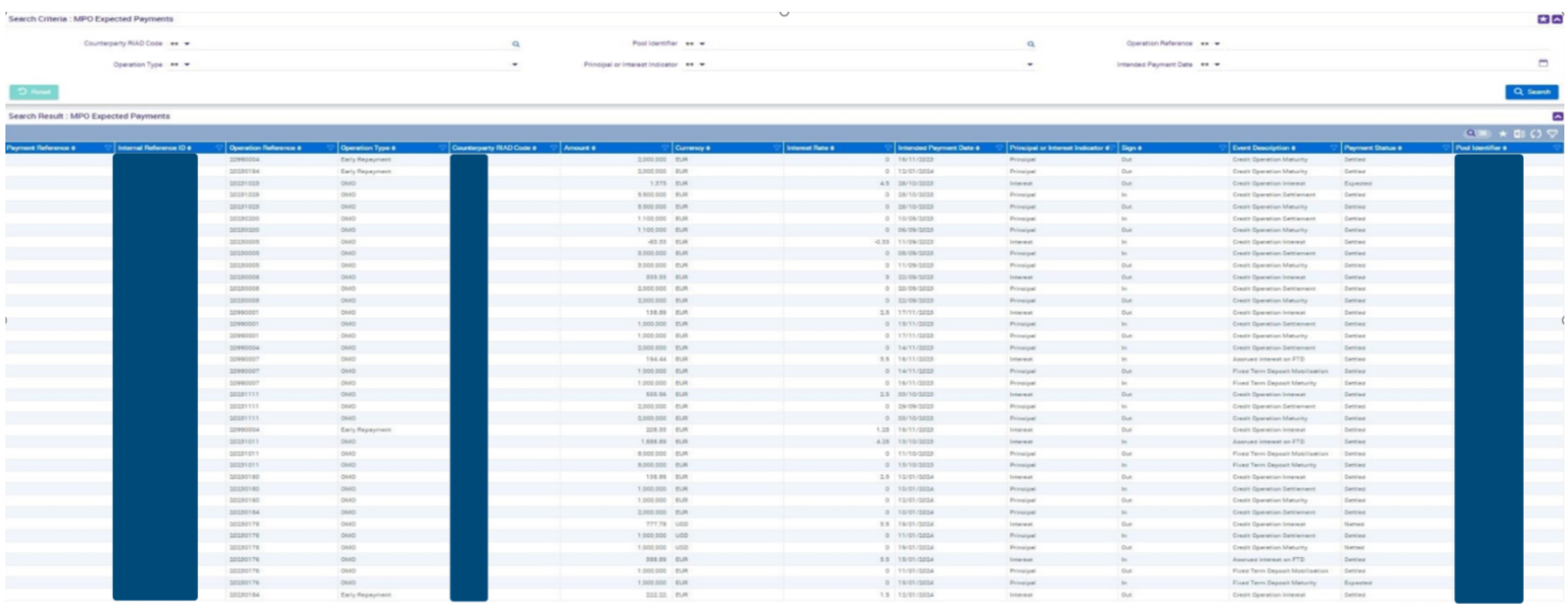

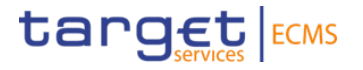

#### **Module**: Collateral and Credit

#### **Screen**: Reporting >> Monetary Policy Operations >> MPO Expected Payments >> "View"

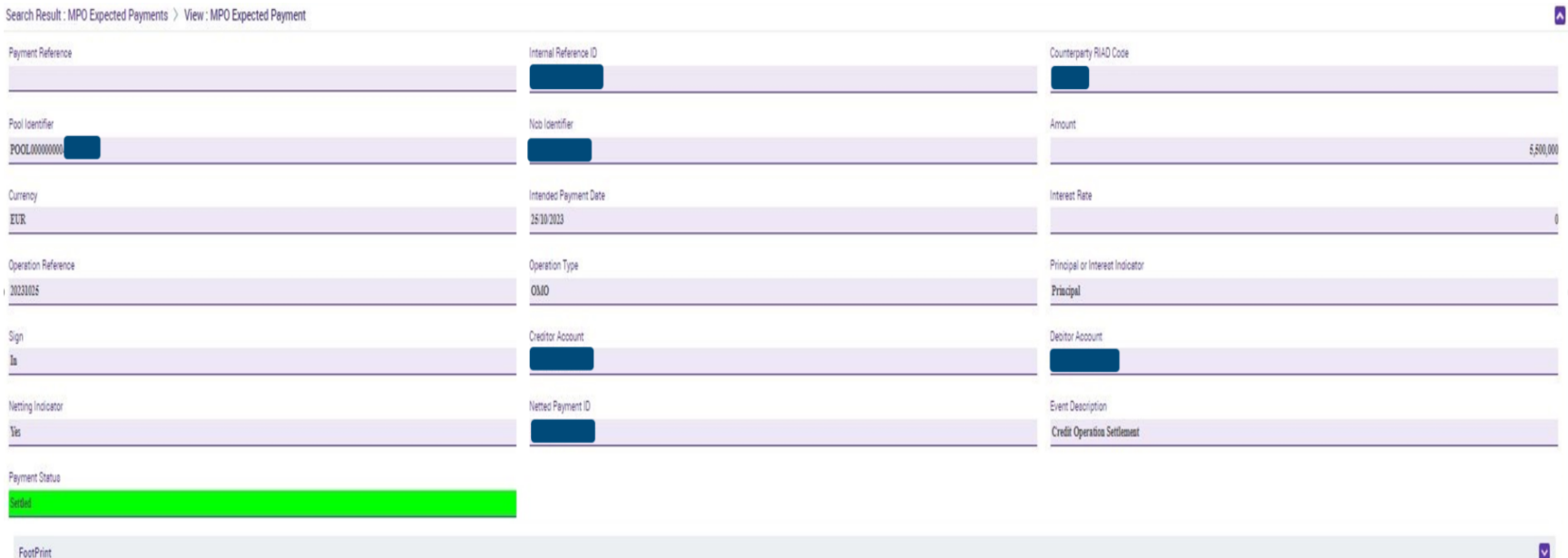

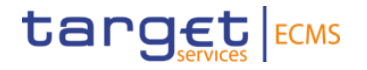

"Expected Payments" contains the following information:

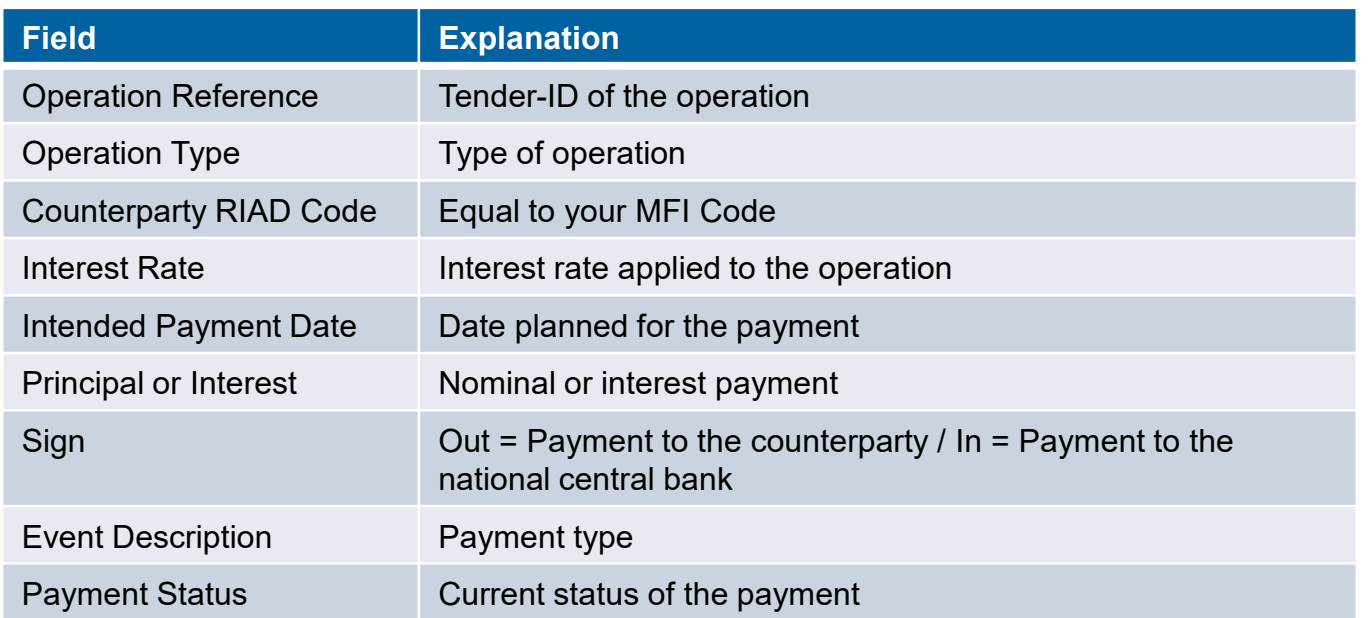

For additional information on the different fields, please visit the UHB (User Handbook), Chapter 3.3.3.1.1.

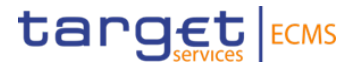

#### **Testing activies exceeding the fundamental test cases**:

For 3.3. Reports:

• Please check if payments (allotment, repayment, interest) were made for your operation in accordance with the operation's properties.

# **Additional information**

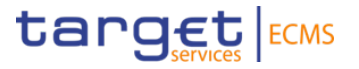

- Please send an e-mail to *ecms-test@bundesbank.de* in case of questions or if you notice any bugs or abnormalities.
- If you have successfully completed all test cases on page 12, we ask you to confirm this in the survey provided.